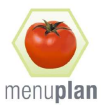

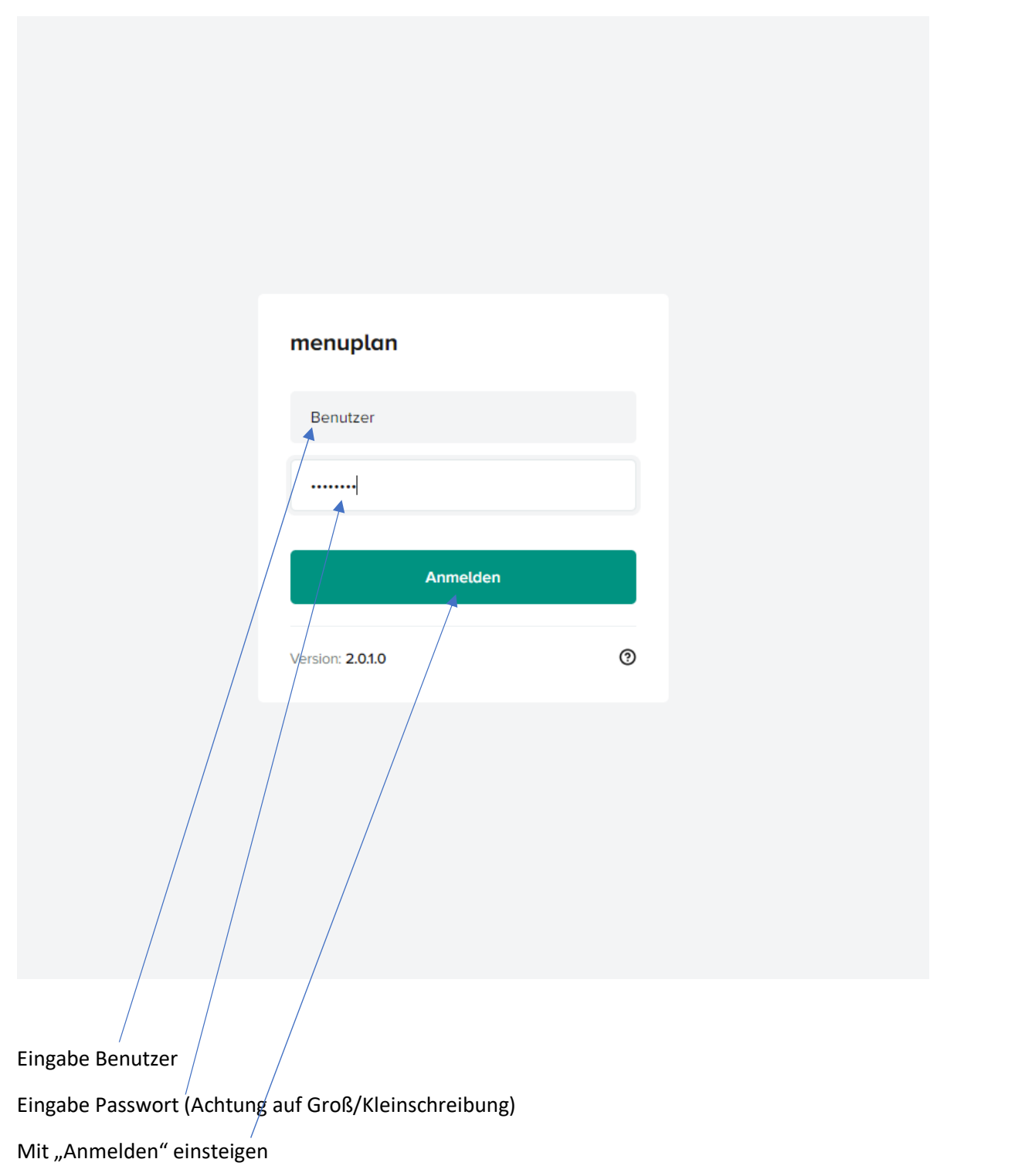

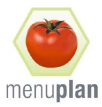

## **Information**

Für telefonische Rückfragen gerne 1234-567890

Nicht mehr anzeigen

Weiter

Anzeige allgemeiner Informationen

Weiter mit "Weiter" oder diesen Hinweis "Nicht mehr anzeigen"

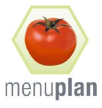

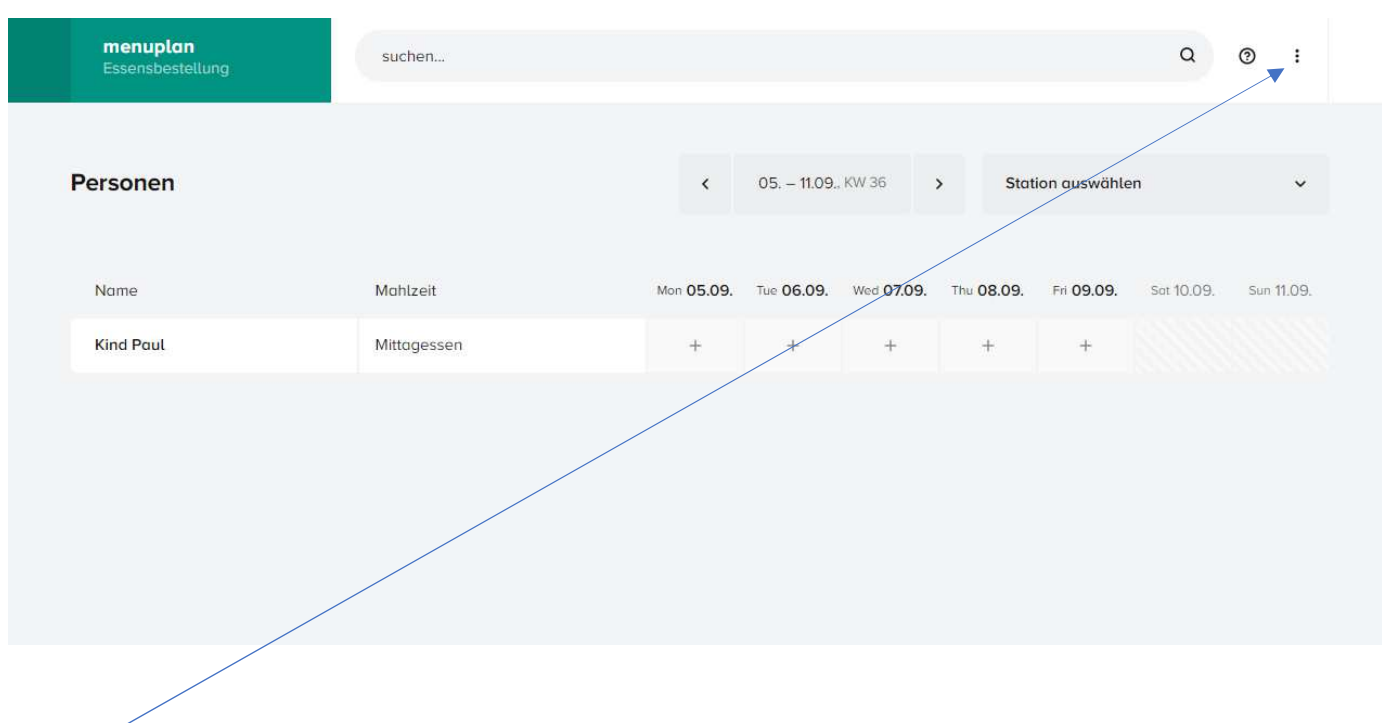

Wechseln zur individuellen Passwortvergabe

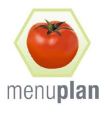

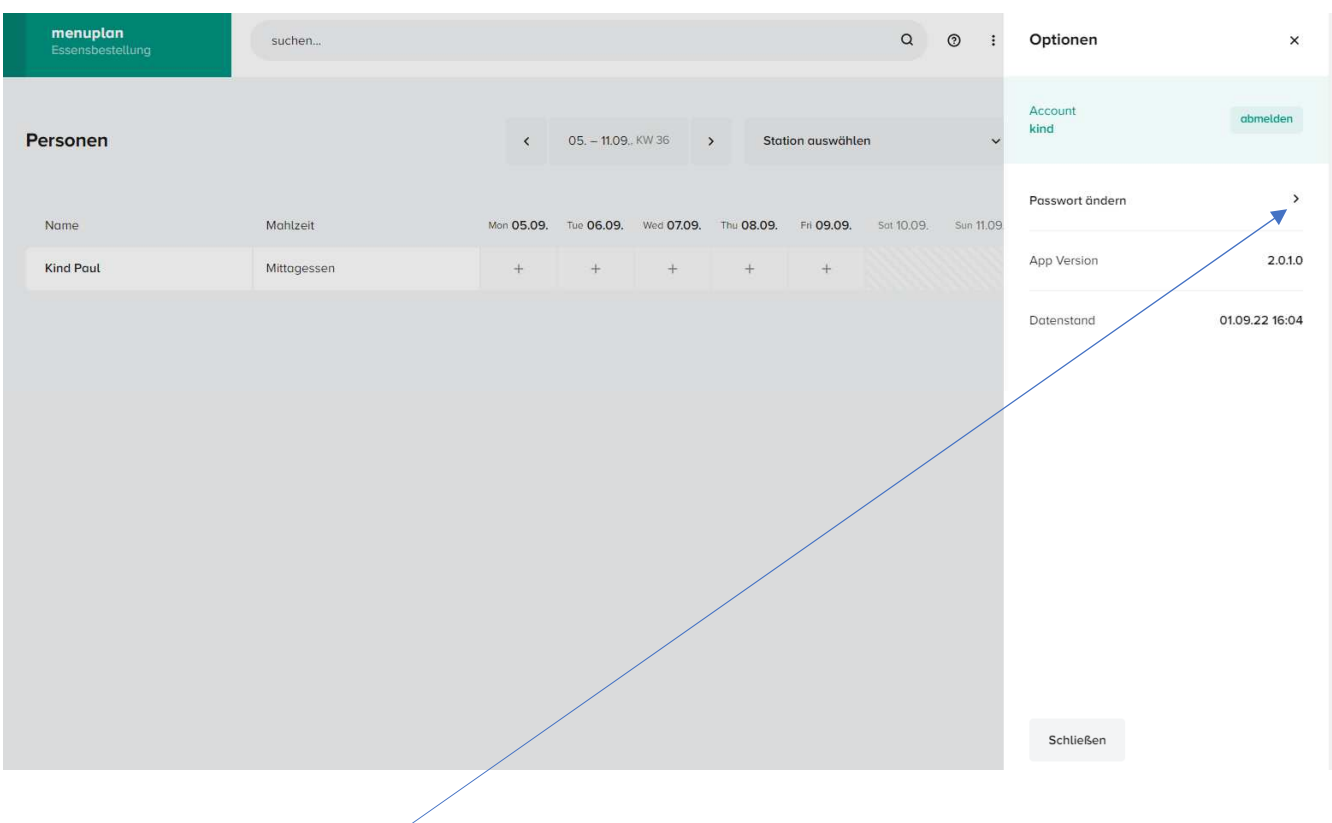

Öffnen der Passwortmaske

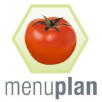

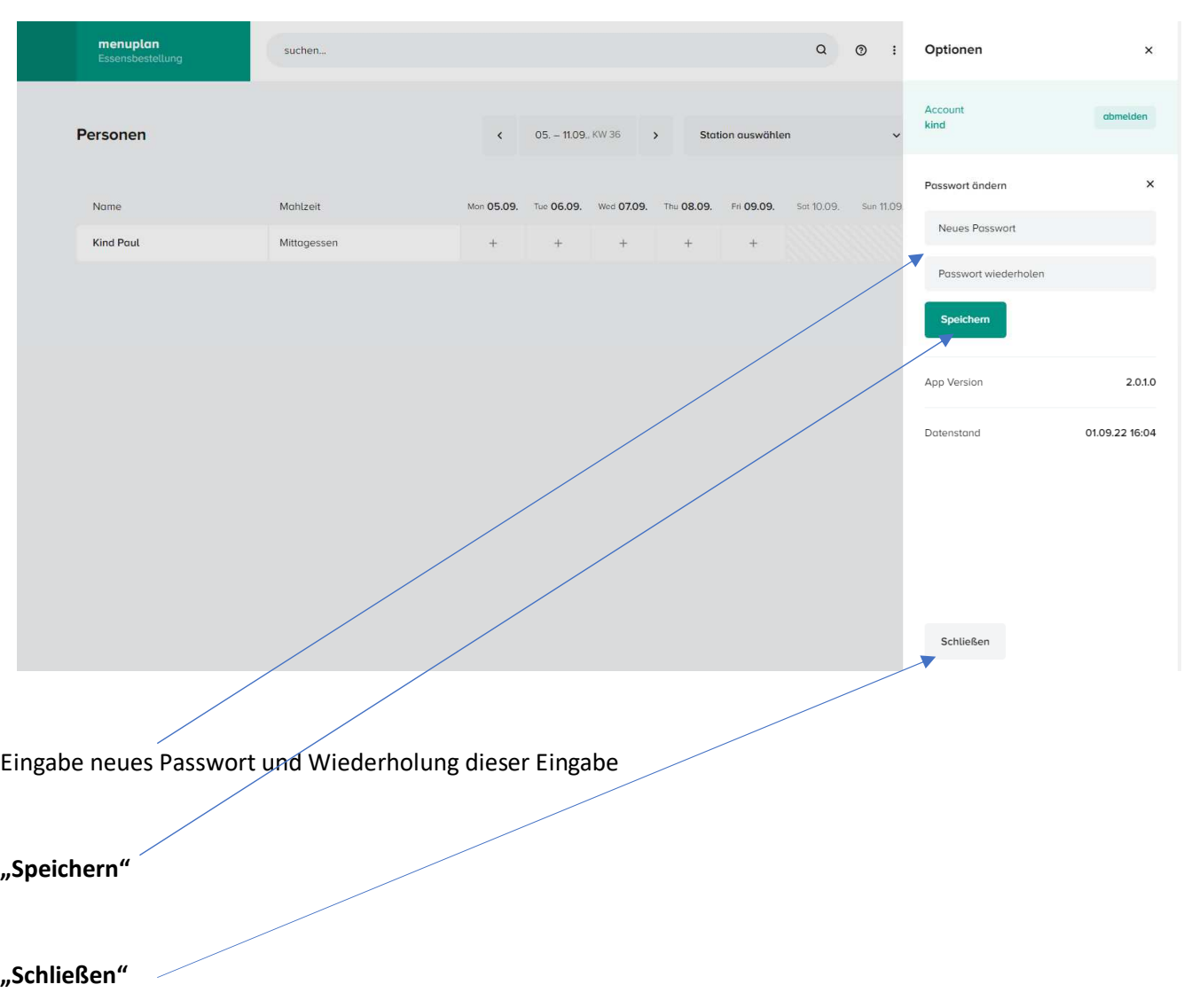

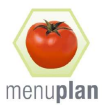

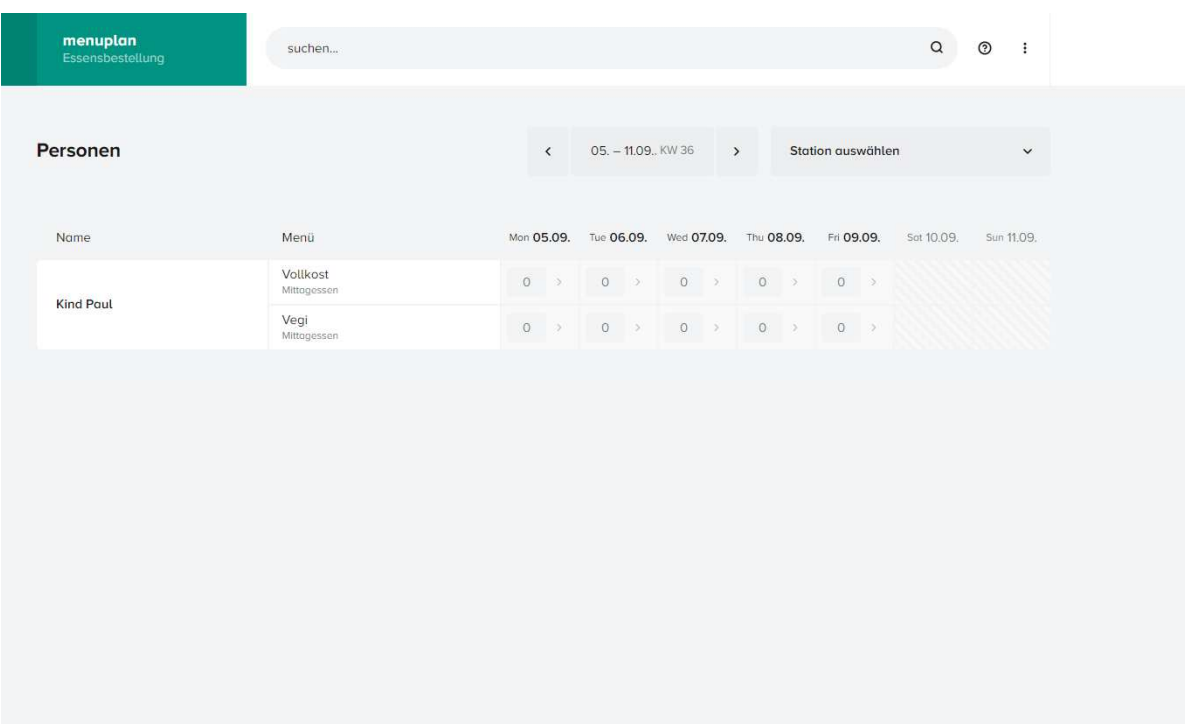

## Und zur Menüwahl

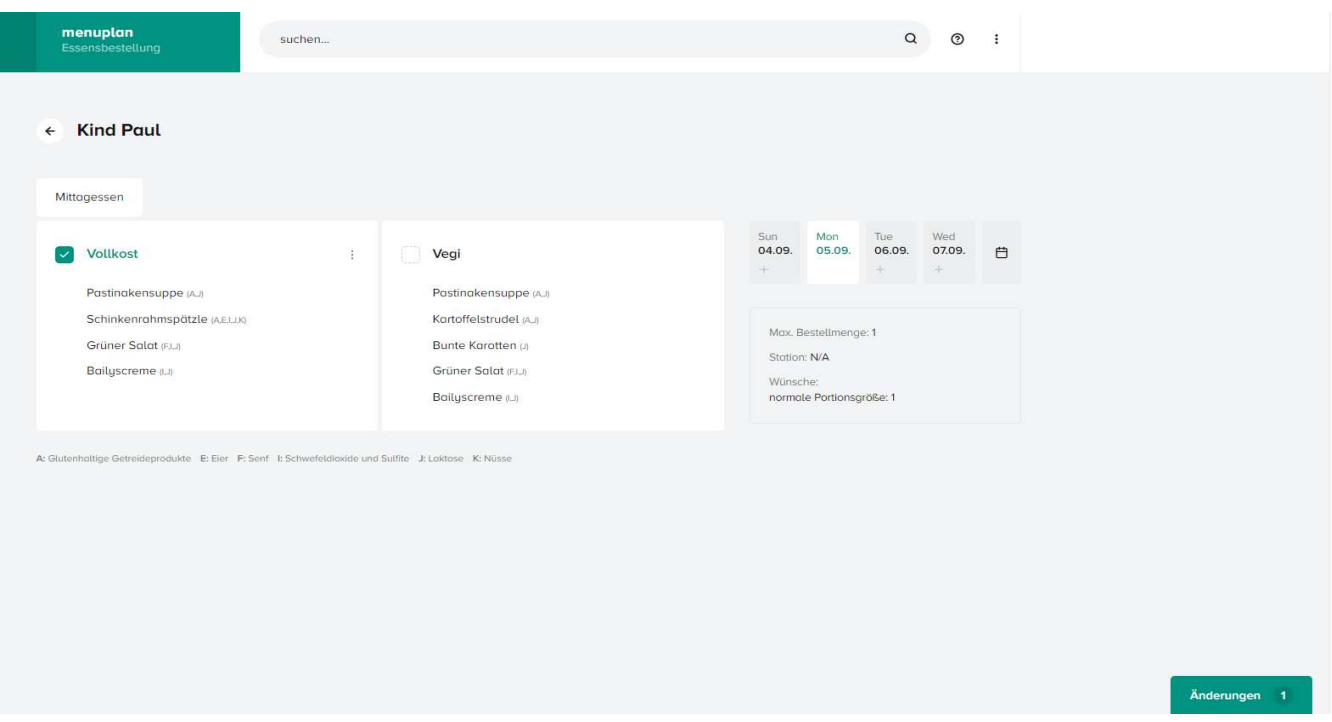

## Navigation zu Auswahlwoche mit < >

Mit + zur Menüauswahl

Menü wählen

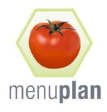

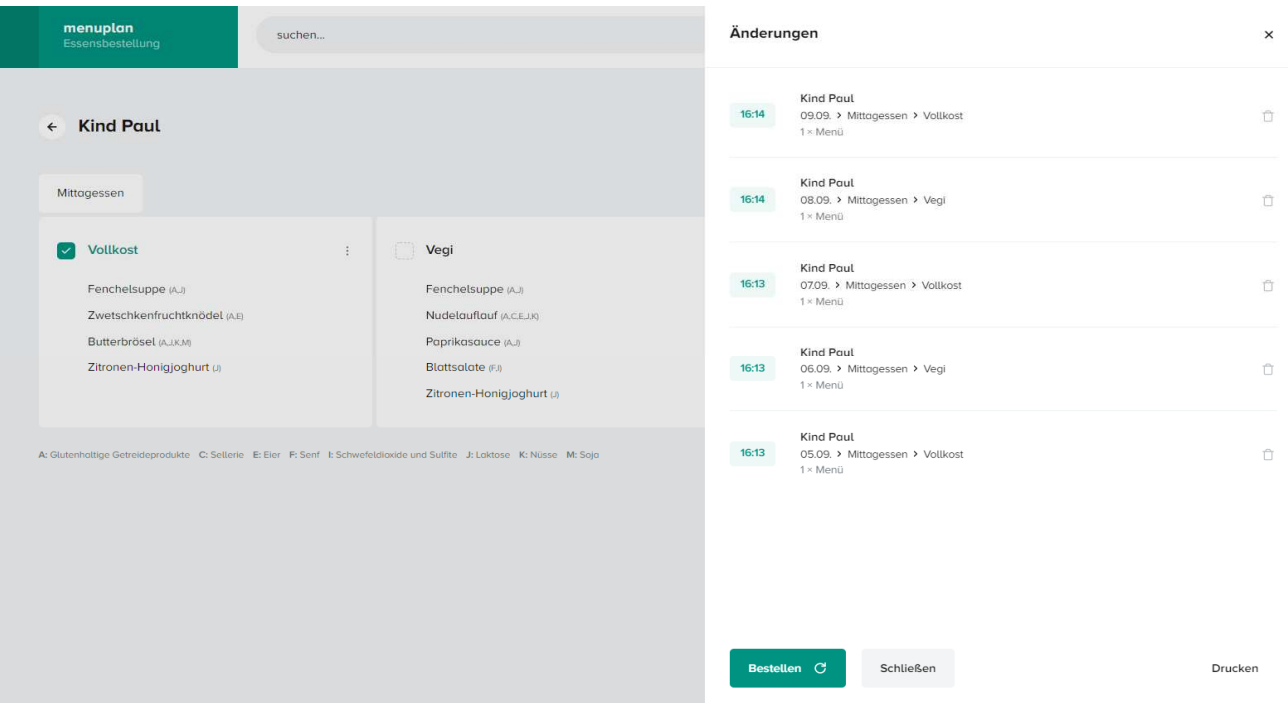

Nach Menüwahl auf "Änderungen" zur Kontrolle der Bestellungen (hier können einzelne Mneüs gelöscht werden "Mülltonne")

Mit "Drucken" kann Bestellung gedruckt werden

Erst mit "Bestellen" wird die Bestellung abgeschickt

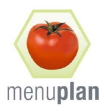

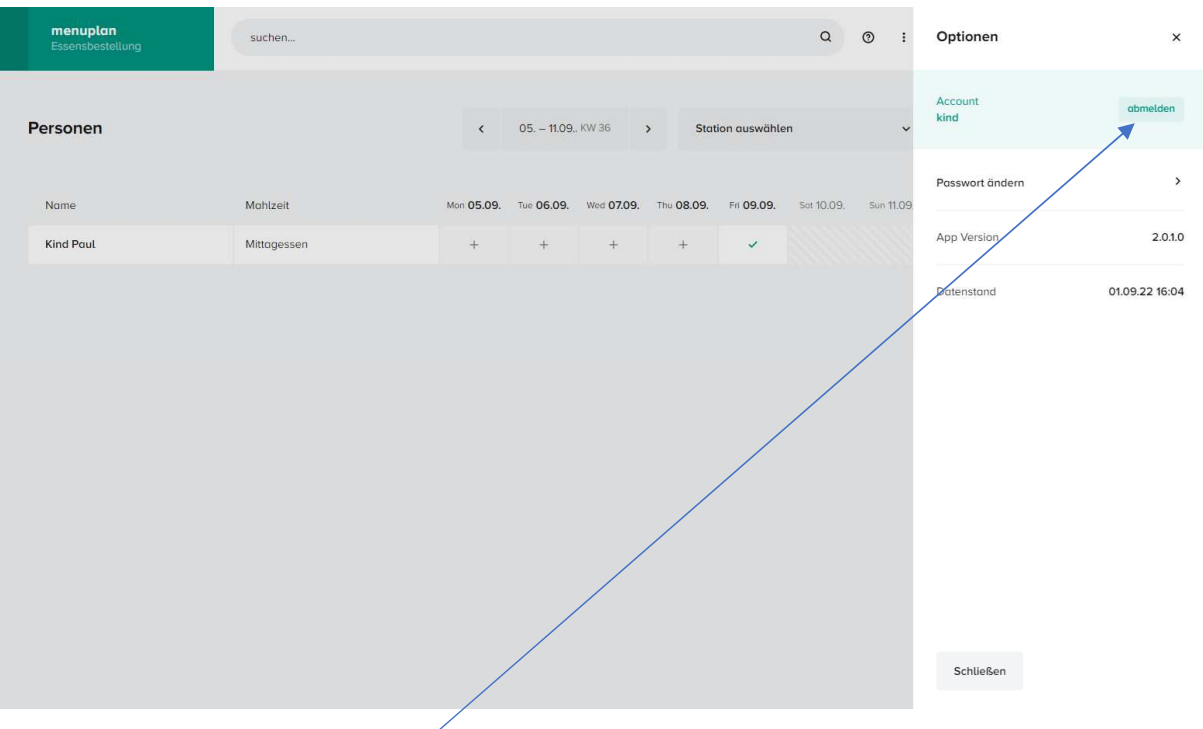

UNBEDINGT abmelden aus der Anwendung

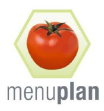

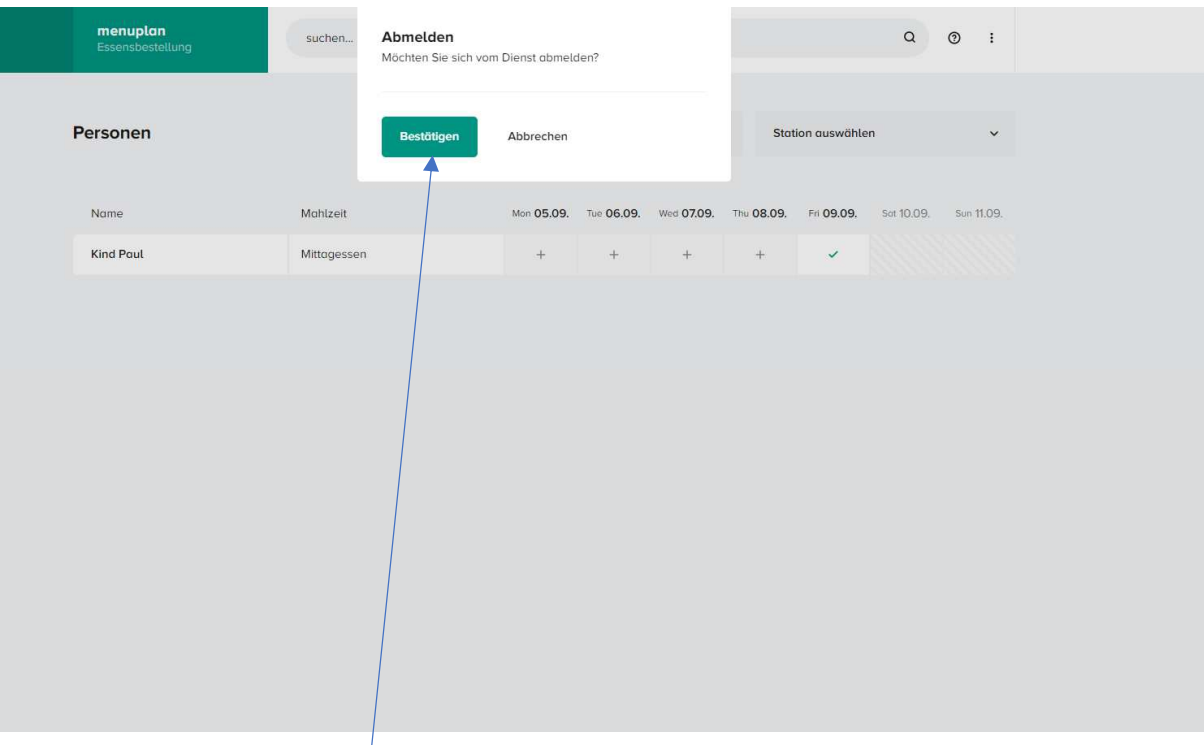

## Bestätigen der Abmeldung